# Elsevier ScienceDirect PPV 申請方法

図書館では ScienceDirect のパッケージ契約をしていますが、契約外のタイトルを論文単 位で課金して閲覧できる Pay-Per-View(PPV)も購入しています。

ScienceDirect の Pay-Per-View(トランザクション方式)の利用にあたっては、ユーザー・ アカウントが必要です。こちらでは、ユーザー・アカウントの作成から図書館への利用申請、 サービス開始までの流れを説明します。

1.利用対象者

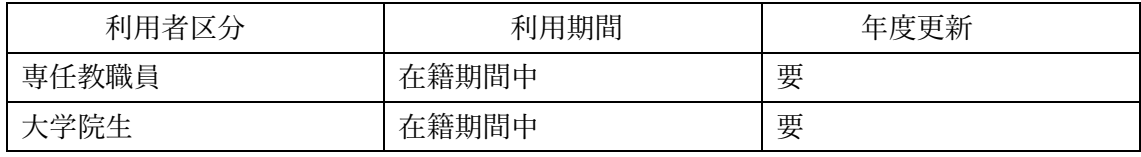

※大学院生は、指導教員の許可が必要です。

### 2.利用手順

## ①ユーザー・アカウントの作成

※既に ScienceDirect ので鶴見大学ドメインのメールアドレスアカウントをお持ちの方 は、そちらのアカウントで PPV を利用できます。学内のネットワークでサインインし た後に図書館への申請へ進んでください。

それ以外で新規にユーザー・アカウントの作成をする方は、学内のネットワークに接続し ていることをご確認の上、ScienceDirect の画面でアカウントの作成をして下さい。

学外からご利用の場合は、VPN 接続あるいは学認で接続してください。

- 1)学内からの場合 <https://www.sciencedirect.com/> ScienceDirect に接続 学外からの場合 <https://www.tsurumi-u.ac.jp/site/library/gakunin.html> 学認 VPN 接続あるいは学認接続
- 2)画面右上の「Register」をクリックする。

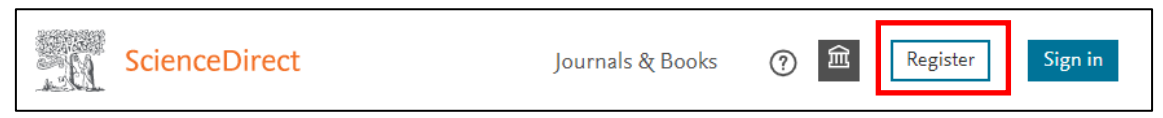

3)鶴見大学ドメインのメールアドレス(@tsurumi-u.ac.jp など)でアカウントを作成する。

### ②図書館へ利用申請する。

- 1)「サイエンスダイレクト PPV 利用申請書」に記入する。 大学院生は、指導教員の署名と捺印をもらうこと。
- 2)メール添付して申し込む

【申請先メールアドレス】tosho-serials@tsurumi-u.ac.jp

- 【件名】 サイエンスダイレクト PPV 利用申込
- 【添付】 サイエンスダイレクト PPV 利用申請書

以上で利用申請は完了です。図書館で申請メールを確認し、PPV の利用登録が済みまし たら、折り返しメール連絡いたします。

以上

# サイエンスダイレクト PPV 利用申請書

下記の【ご利用にあたってのお願い】に同意の上、PPV 利用を申し込みます。

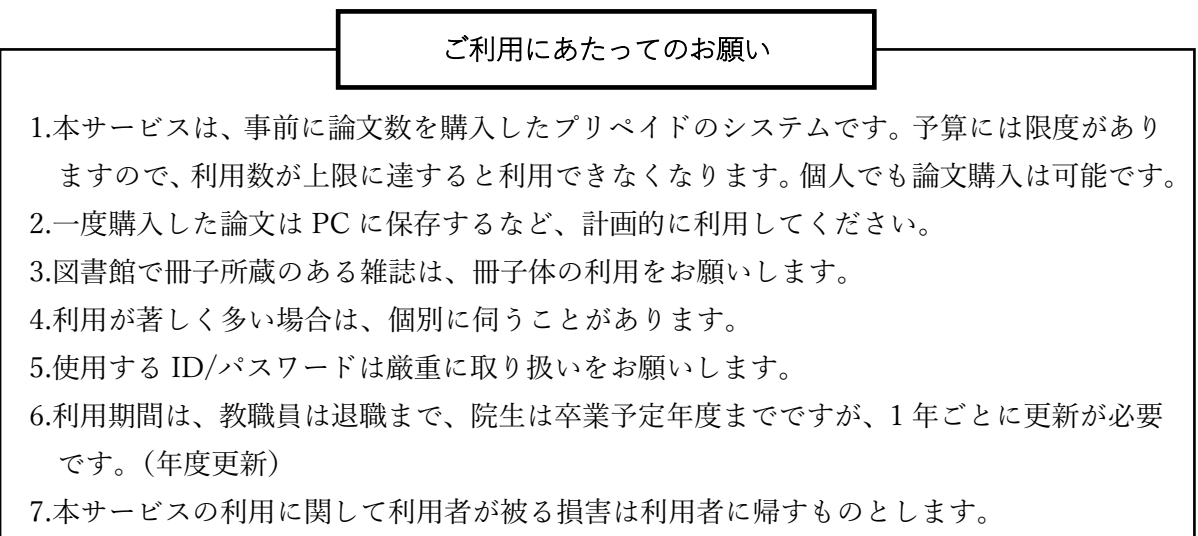

□同意します。 ※ボックスにチェック▽してください。

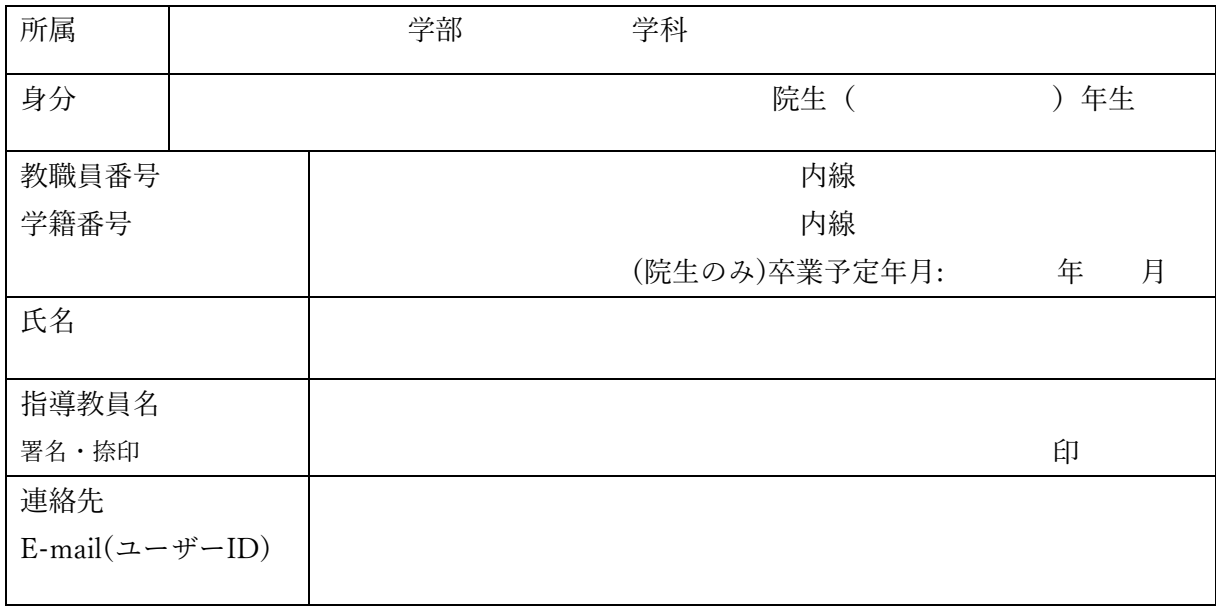

申込日 年 月 日

※ご記入いただいた個人情報は、本サービスをご利用いただく目的以外に使用しません。 

事務処理欄

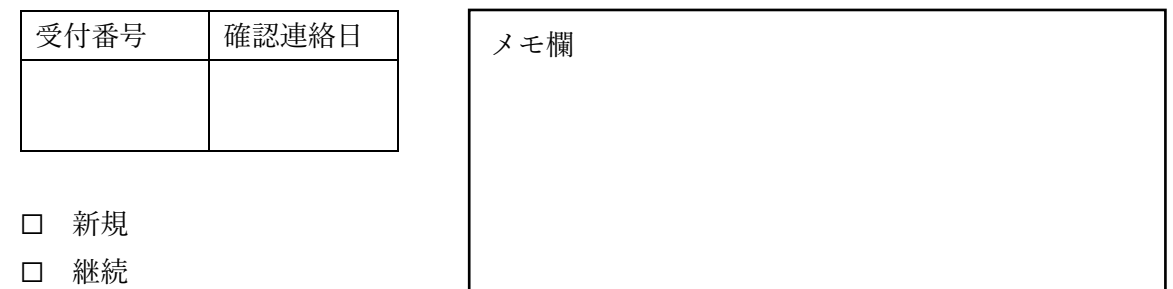